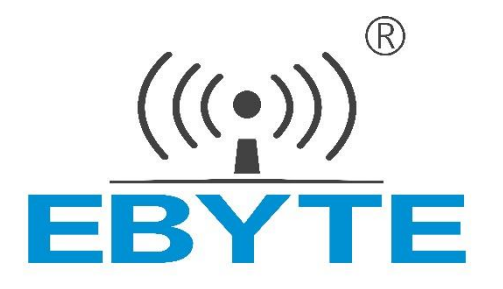

# **模拟量采集模块**

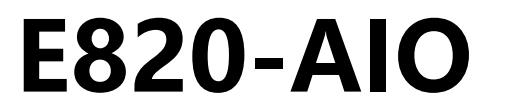

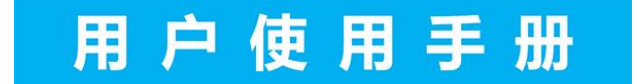

本说明书可能会随着产品的不断改进有所更改,请以最新版的说明书为准 成都亿佰特电子科技有限公司保留对本说明中所有内容的最终解释权及修改权

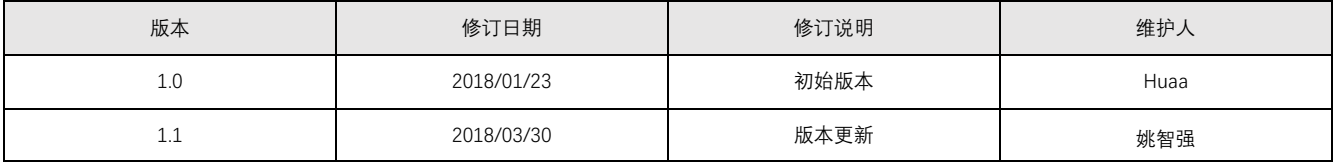

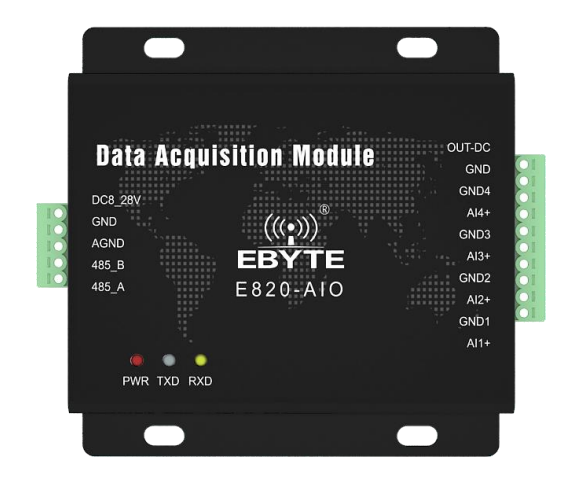

E820-AIO 系列为我司出品的模拟信号采集系列,该系列采用 RS485 通讯网路,将分散的现场数据点的模拟信号经 AD 变换传输到主机或由 PC 控制远程主 站点。 具有看门狗安全设计(0.2s 复位),不易死机。E820-AIO 模拟量采集模块具有计量数据采集、测量数据采集、设备开关状态采集等多项功能,主要用作 各种测控终端的数据采集、控制和显示设备,适用于各行业的自动化、信息化系统。E820-AIO 内部使用光耦等器件将通信与其他电路实现全隔离,具有 4000vDC 防护能力。

## 特点简介

- ⚫ **【工作温度范围广】:** 本产品能工作于-40℃~+65℃,适应各种严酷的工作环境,真正的工业级产品。
- ⚫ **【输入电源无方向设计】:** 电源无输入方向限制避免错接损坏、过接保护,大大增加了可靠性。
- ⚫ **【采用 ModBus 协议】:** 采用 ModBus 协议,问答式的通信方式,具有简单、硬件便宜、通用性强、使用方便
- ⚫ **【采集精度高】:** 本产品采集精度 0.1%FS
- 【全铝合金外壳】:全铝合金外壳, EMC 性能好, 体积紧凑, 安装方便, 散热性好
- ⚫ **【看门狗】:** 内置看门狗,并进行精确时间布局,一旦发生异常,模块将 0.2S 自动重启,且能继续按照先前的参数设置继续工作。

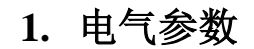

#### 1.1. E820-DTU (UI-485-4-5)

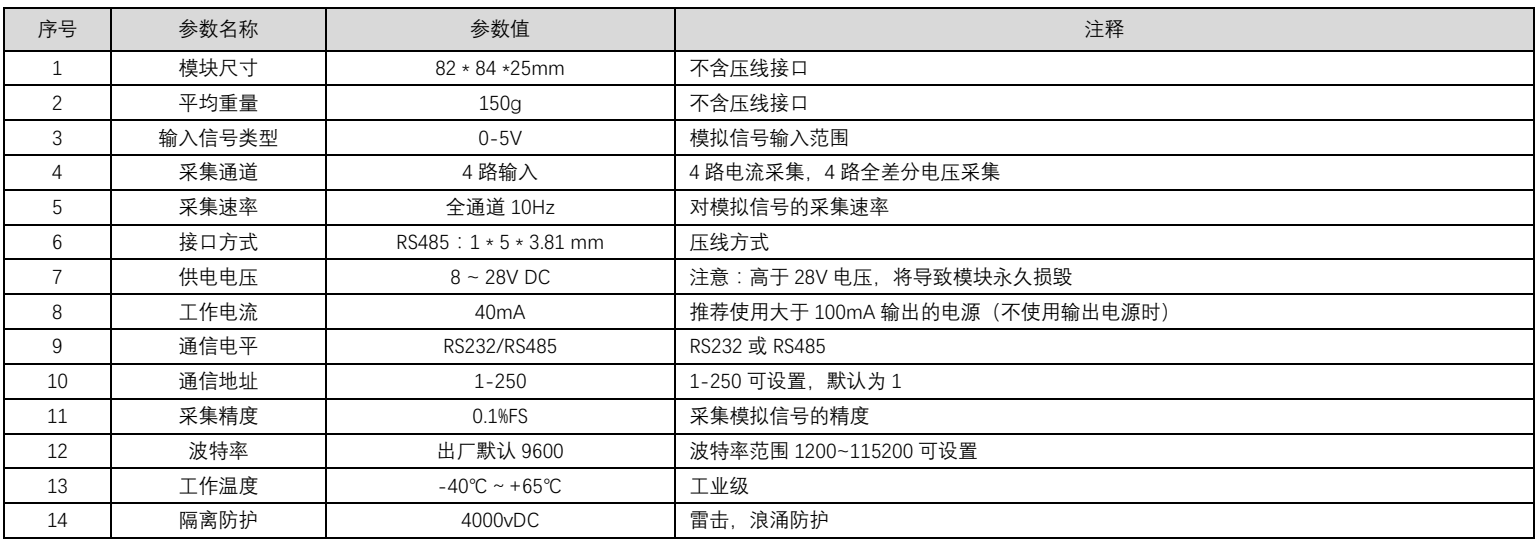

#### 1.2. E820-DTU (II-485-4-20)

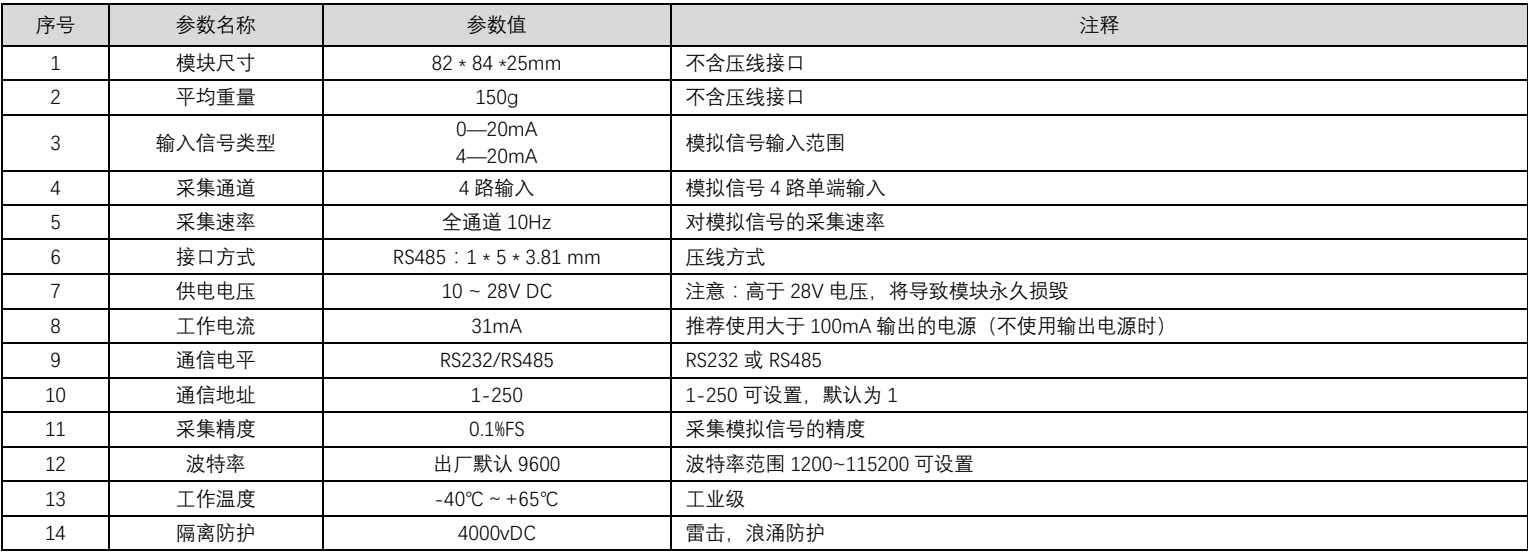

## 1.3. 系列产品

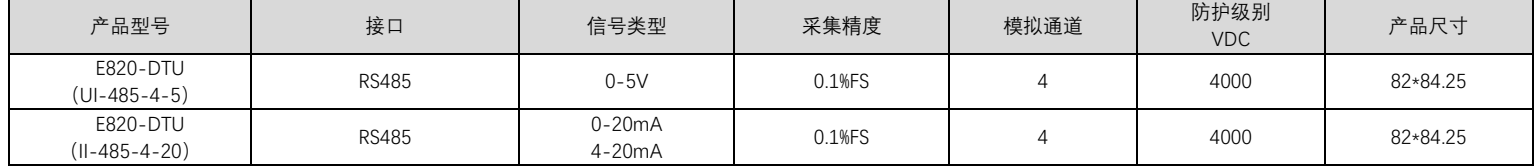

## 1.4. 常见问题

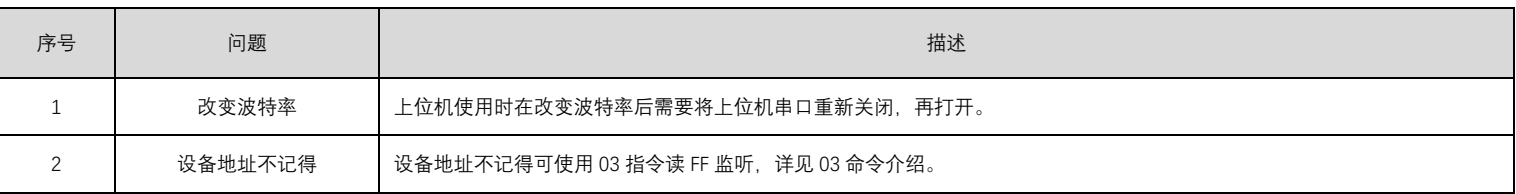

## 1.5. 注意事项

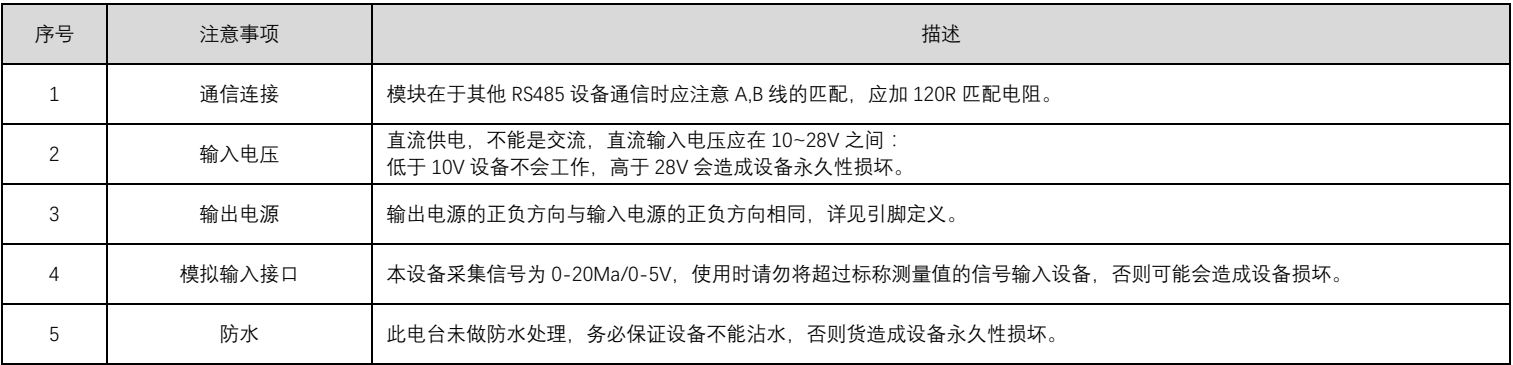

## **2.** 功能简述

#### 2.1. 引脚定义

2.1.1.E820-DTU (UI-485-4-5)

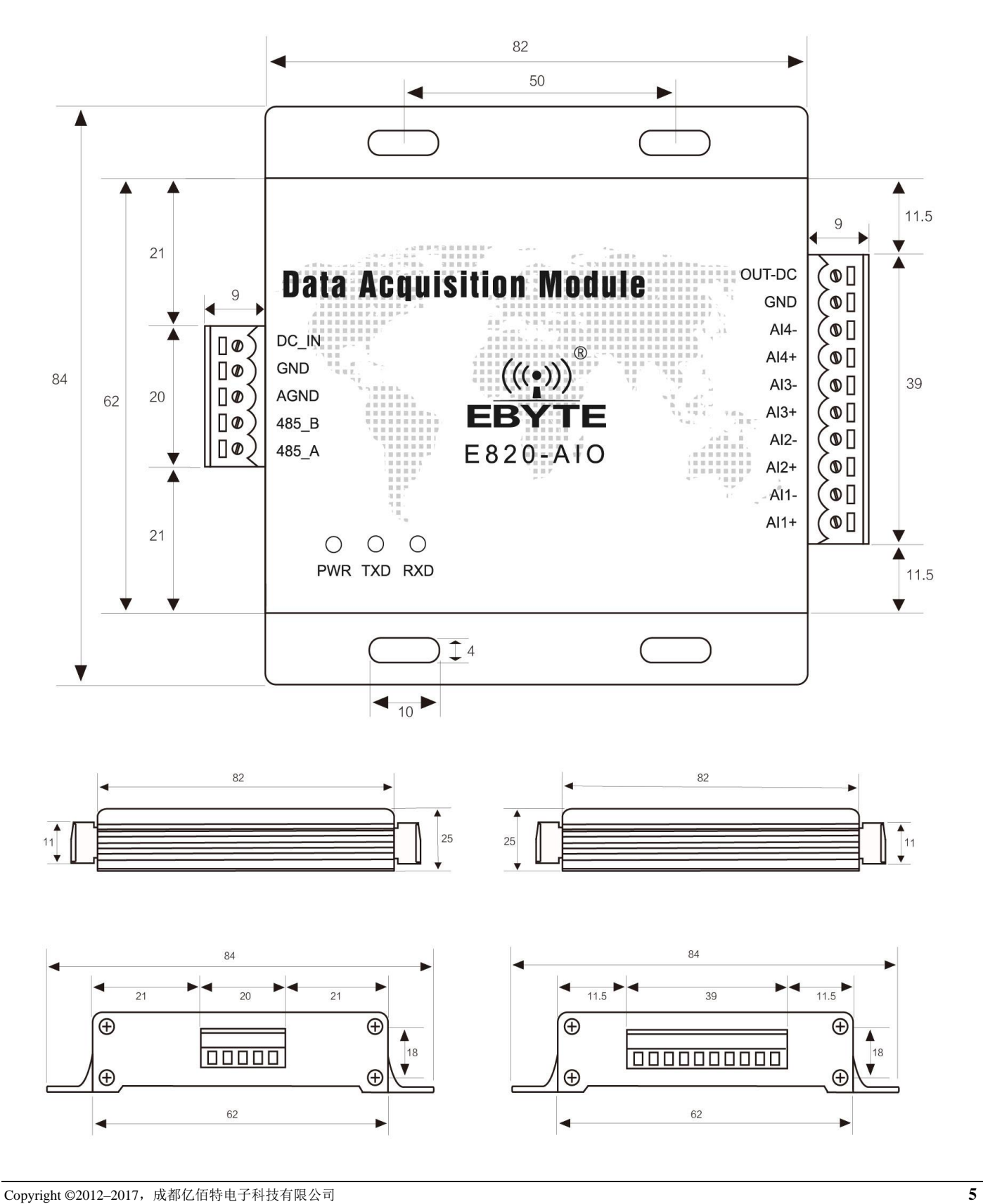

RS485 通讯网络 E820-AIO 用户使用手册

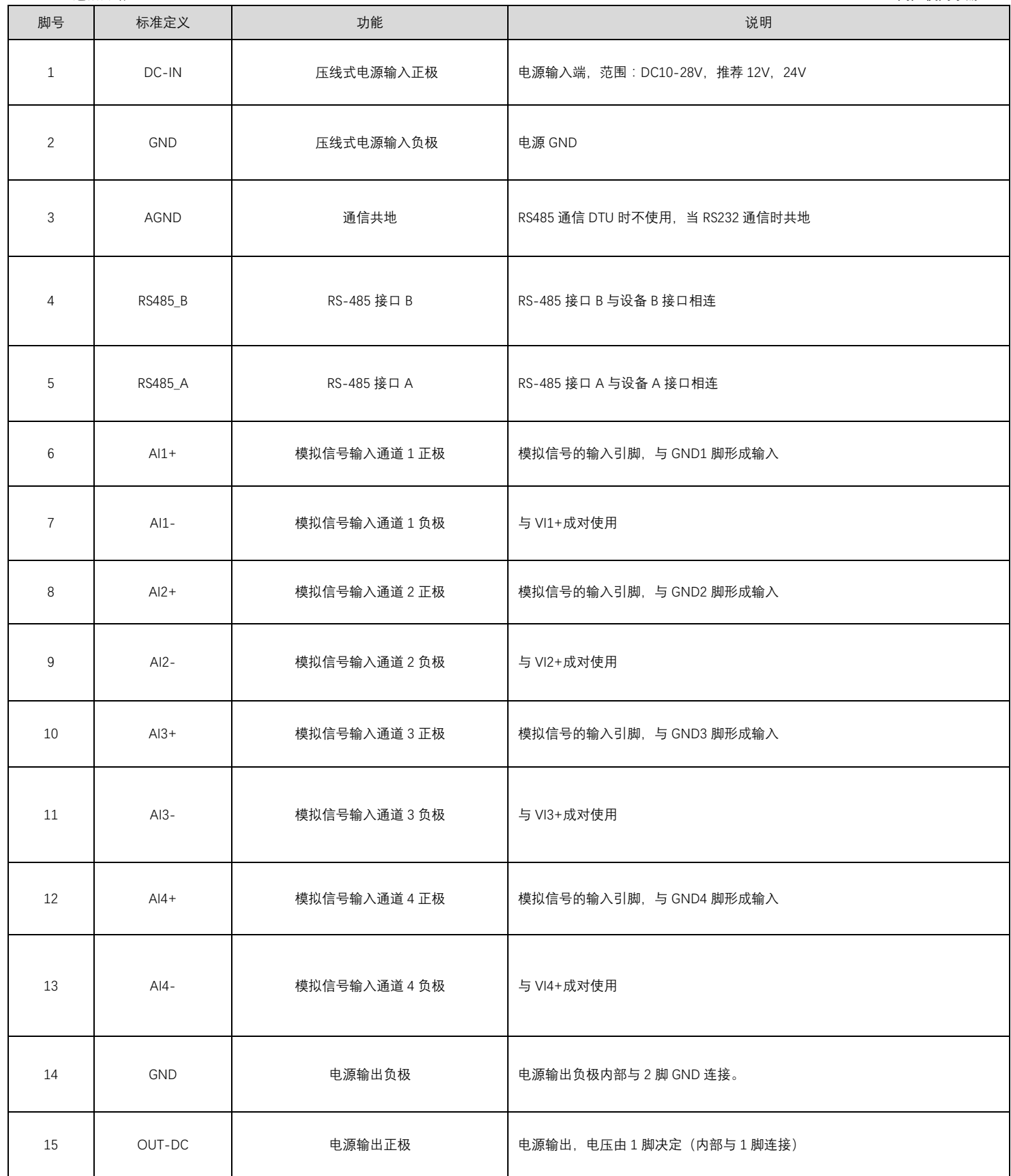

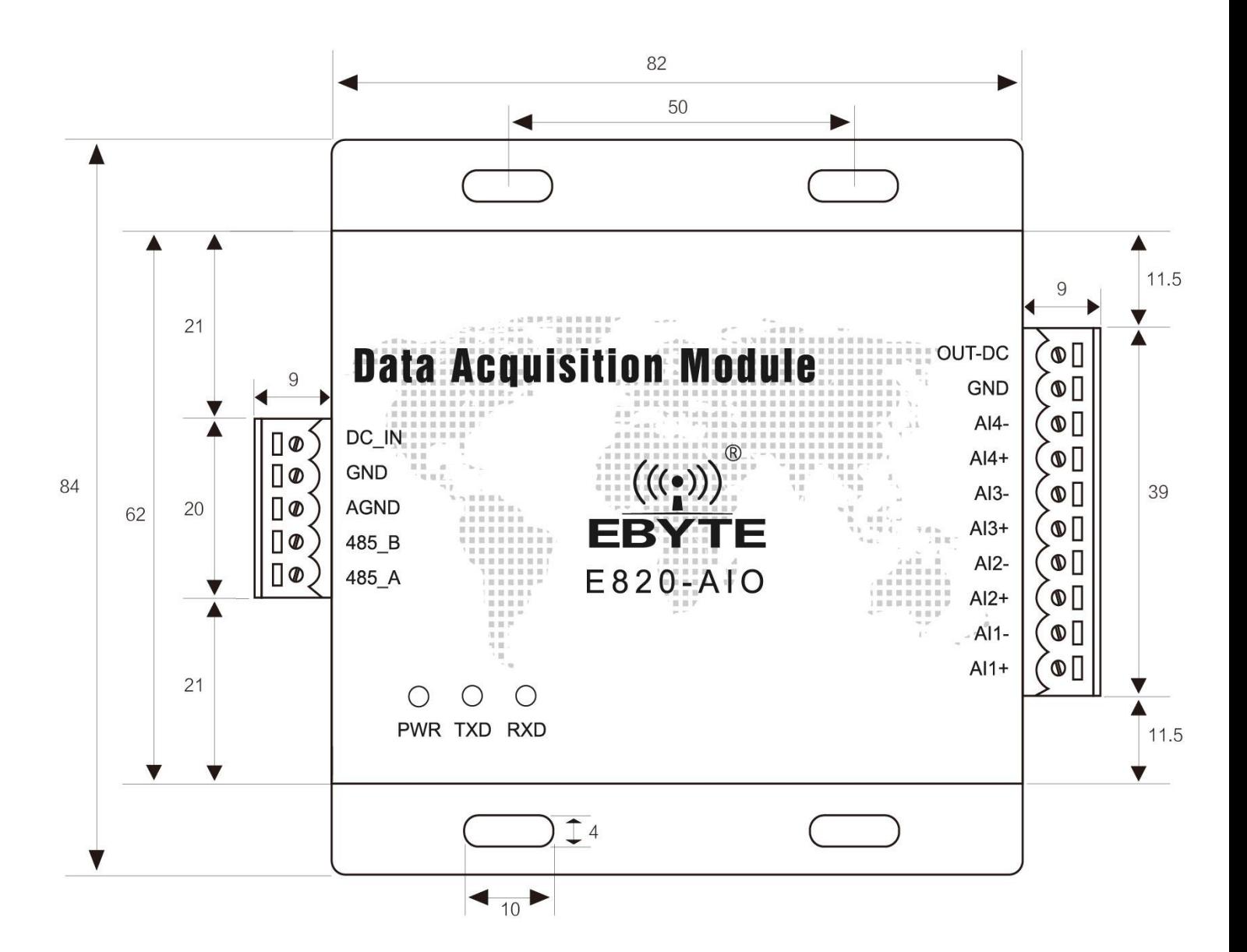

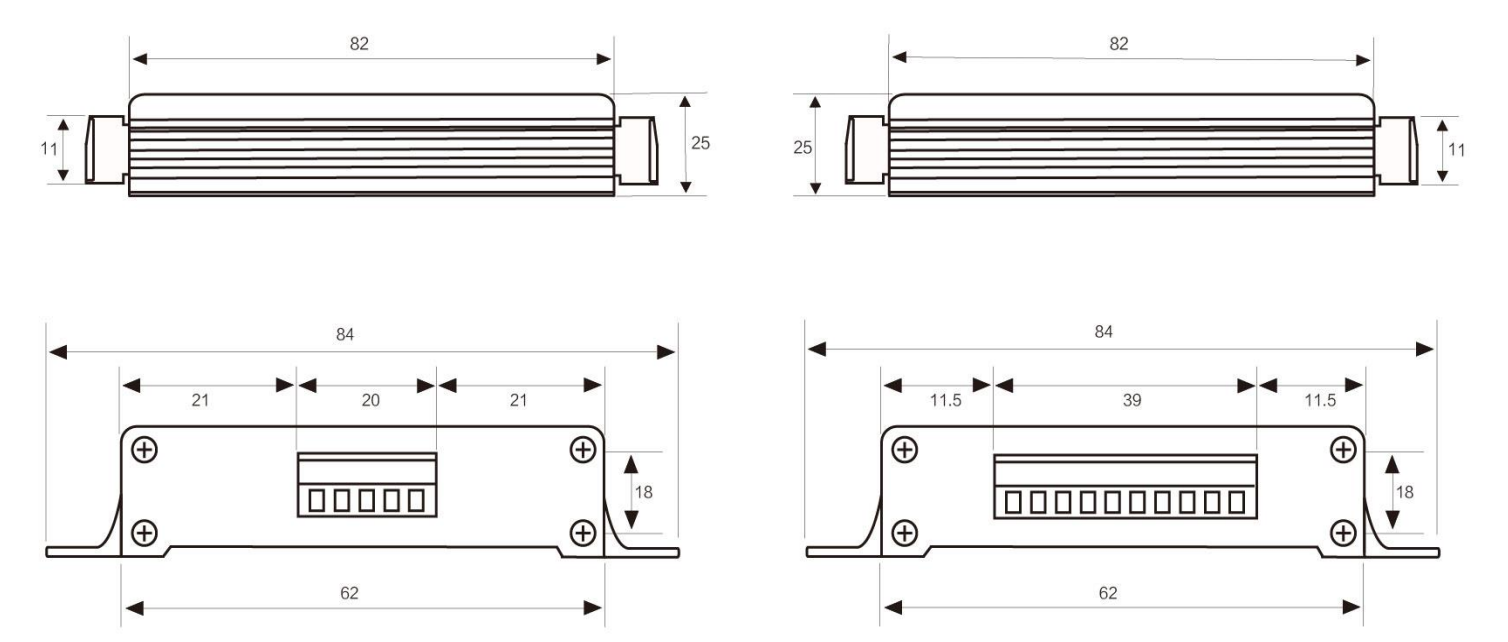

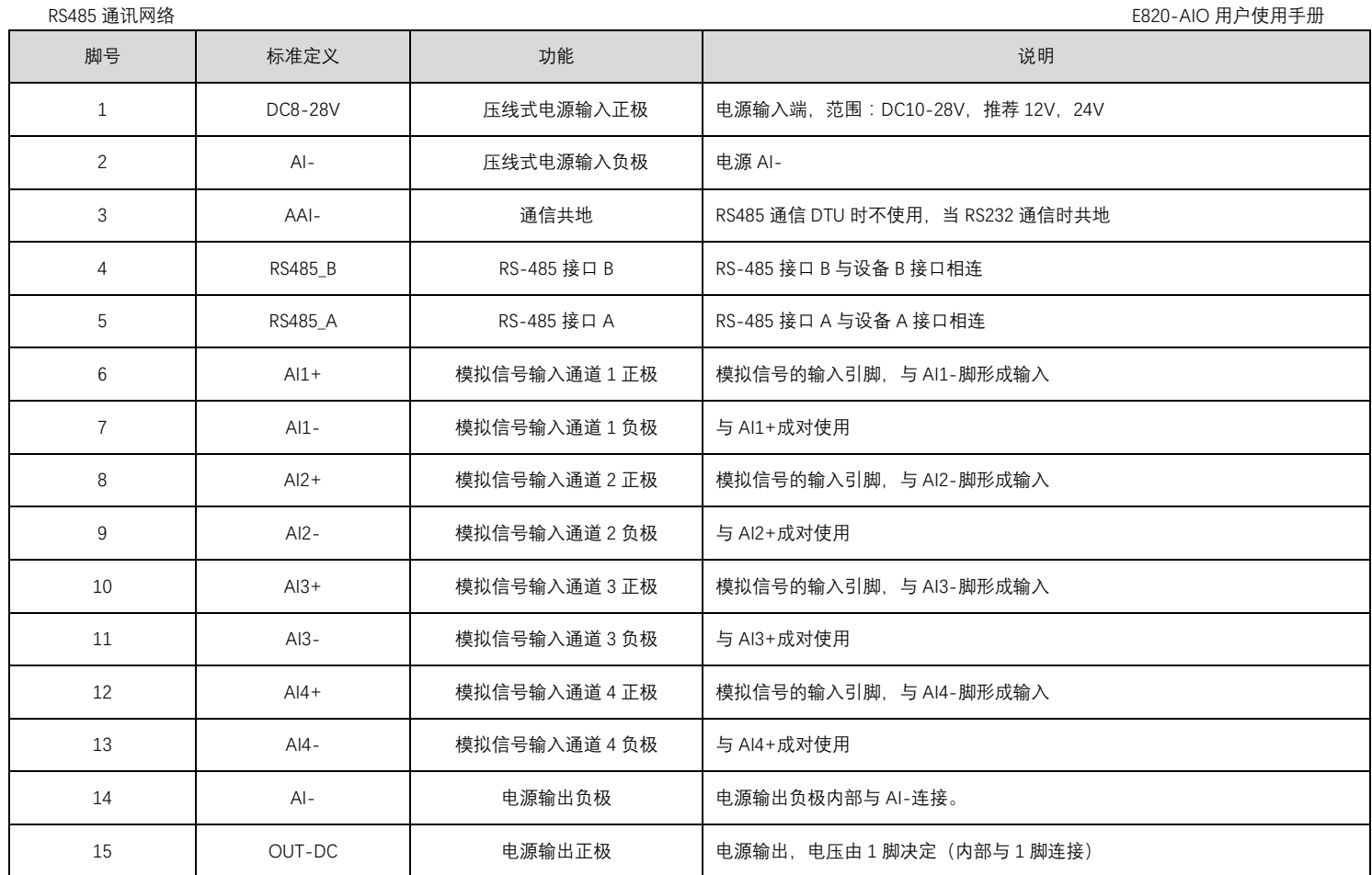

## 2.2. 连接方法

2.2.1.RS485 连接方法

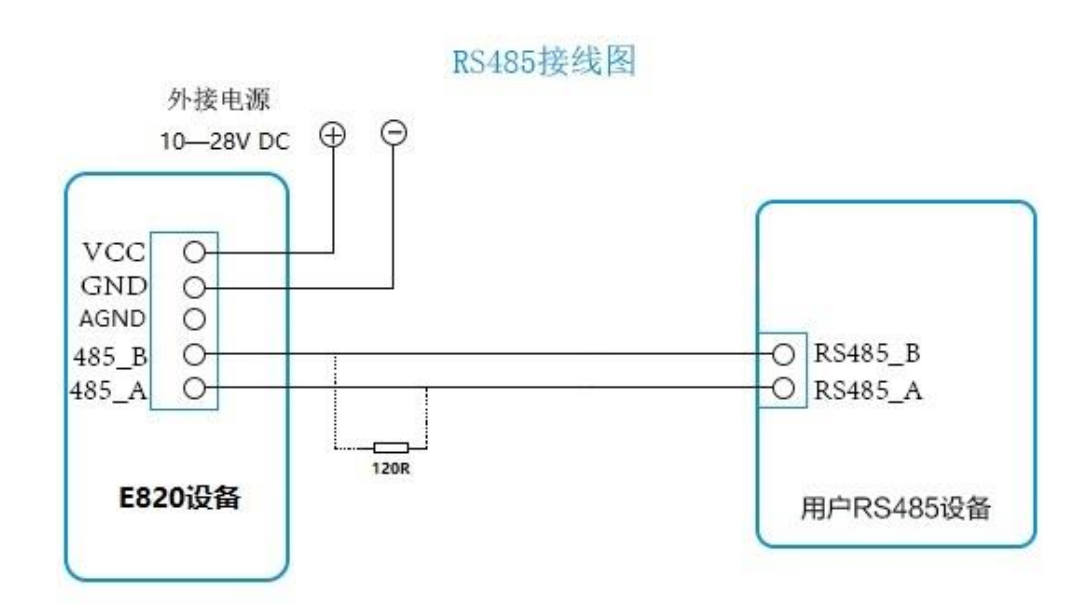

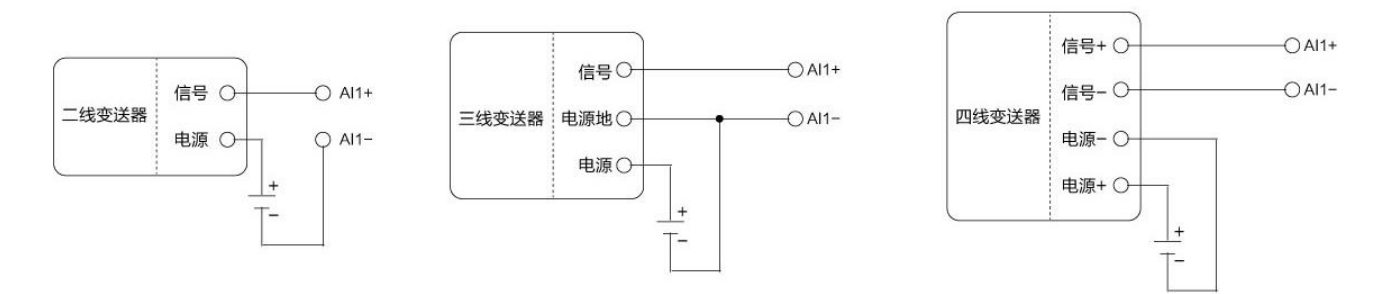

#### 模拟量输入连接

### **3.** 寄存器配置表

## 3.1. ModBus 地址表

本设备中 40001—40012、40017—40028、40042—40049 地址寄存器保留未使用。

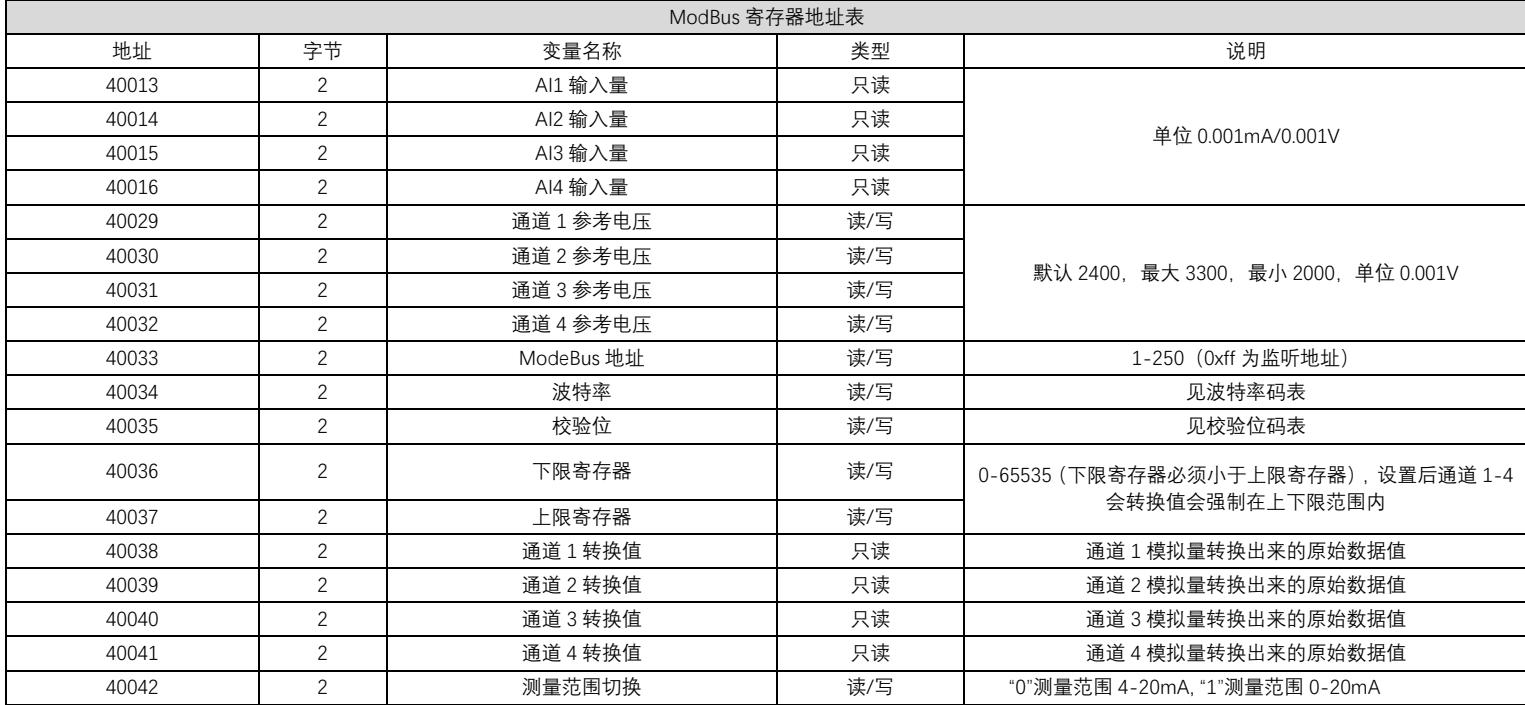

## 3.2. 波特率码值表

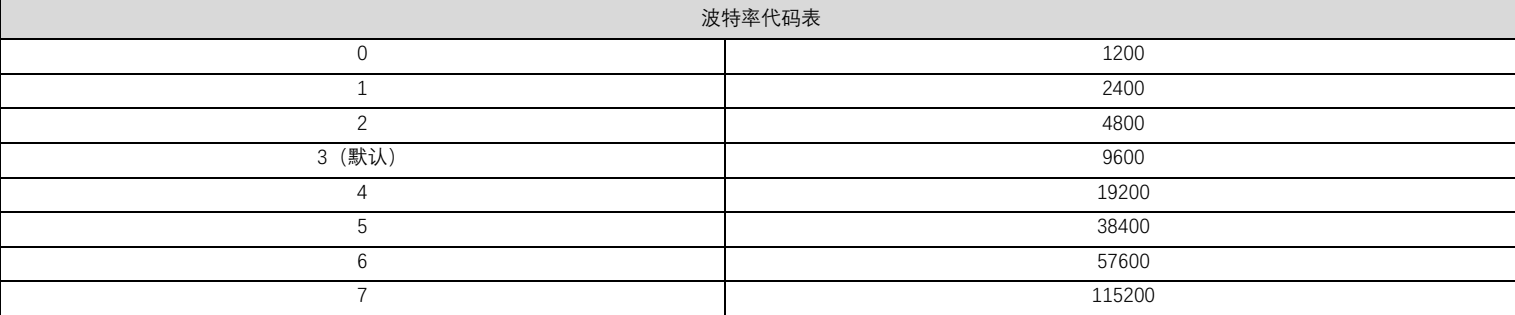

#### 3.3. 校验位码值表

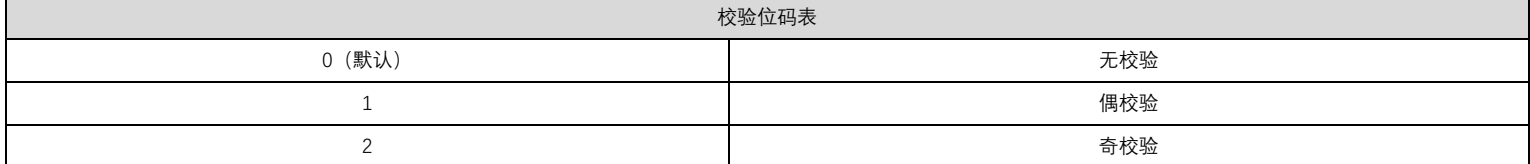

## **4.** 指令格式

#### 4.1. "03"读单个寄存器命令

使用 03 命令为读取寄存器值的命令,例如读取模块的波特率值命令如下:

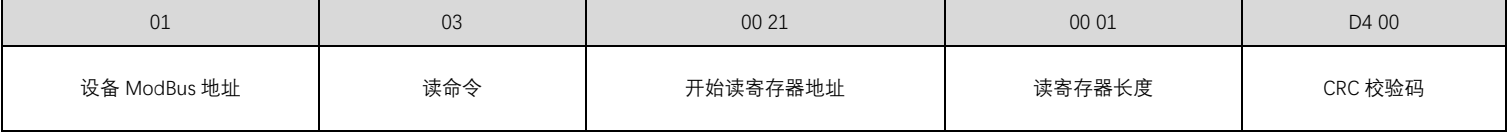

将上述命令通过串口助手发送给模块后模块将返回下列值:

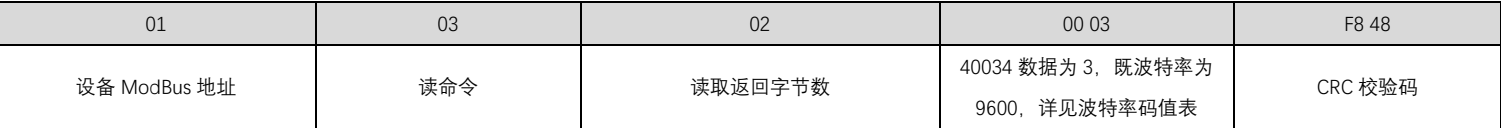

注:使用 FF 监听地址即可在已知波特率的情况下,读取不记得的寄存器的值,如读取设备地址: FF 03 00 21 00 01 c1de 发送该指令即可读取到设备的地址。CRC 校验码可通过 CRC16 进制计算器计算,辅助软件官网可下载。

#### 4.2. "03"读多个寄存器命令

使用 03 命令为读取寄存器值的命令,例如读取从 40034 地址到 40036 地址命令如下:

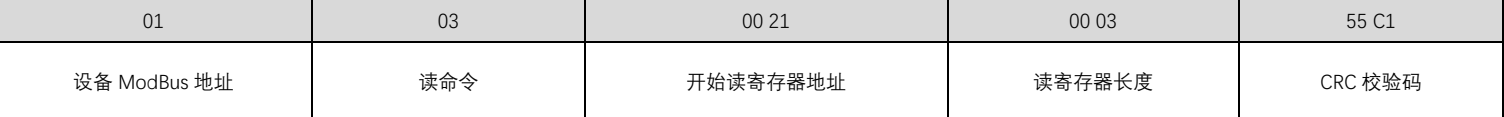

将上述命令通过串口助手发送给模块后模块将返回下列值:

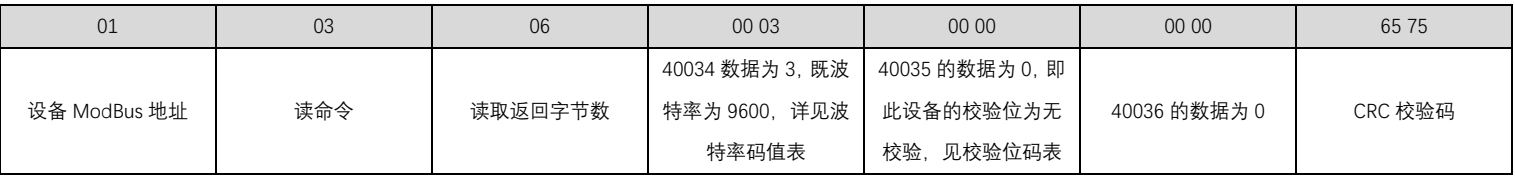

#### 4.3. "06"写寄存器命令

使用 06 命令为写单个的命令,例如将波特率值修改为 19200 命令如下:

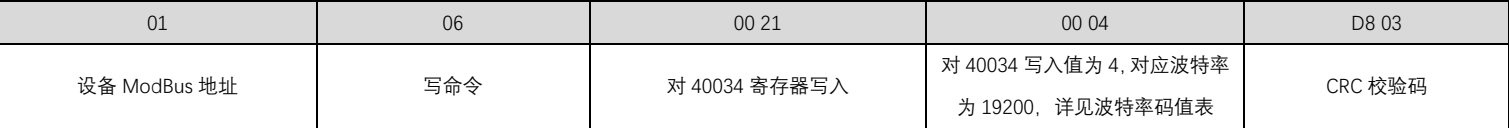

若修改成功,模块将返回 01 06 00 21 00 04 d803

#### 4.4. 出厂默认值

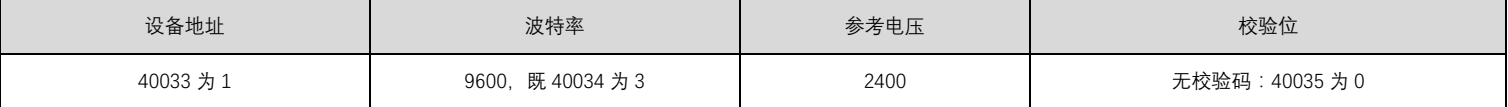

#### **5.** 配套软件使用说明

#### 5.1. MoBusCRC16 计算器

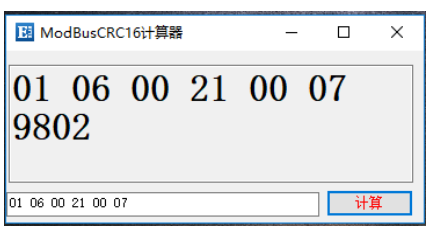

为方便使用串口工具在上位机调试 E820-AIO, 我司提供 CRC16 计算器,将自动在在输入的数据后加上 CRC16 校验码,但应注意格式:若小于 f, 则应在前面加 上 0, 如 01, 06;每一个数字后应跟上一个空格。

#### 5.2. E820 测试软件

在上位机软件中地址栏中设置的为读的寄存器的开始地址,长度为从开始地址到结束地址的地址长度。例如地址为 1 既表示为从 40001 地址开始读,长度为 49 表示为从 40001 地址开始读 49 个寄存器既 40001—40049 地址。模拟量输入(1,2,3,4)显示为当前通道输入的实际电流值,通道(1,2,3,4)转换值显示为当 前通道模拟信号经采集后转换出来到原始值。

—————————————————————————————————————————————————

### **6.** 恢复出厂设置

若不清楚波特率的情况,恢复出厂设置的方法:

- ⚫使用亿佰特工具软件进行恢复。
- ●设备支持 8 种波特率, 客户可以逐一进行尝试。

#### **7.** 重要声明

- ⚫ 亿佰特保留对本说明书中所有内容的最终解释权及修改权。
- 由于随着产品的硬件及软件的不断改进,本说明书可能会有所更改,恕不另行告知,最终应以最新版的说明书为准。
- ⚫ 使用本产品的用户需到官方网站关注产品动态,以便用户及时获取到本产品的最新信息。

## **8.** 关于我们

亿佰特专业售后技术支持邮箱:[support@cdebyte.com](mailto:support@cdebyte.com) 更多资料下载和产品资讯请登录亿佰特官方网站: [www.cdebyte.com](http://www.cdebyte.com/) 感谢使用亿佰特的产品!如有任何问题或建议请与我们联系: [raylee@cdebyte.com](mailto:raylee@cdebyte.com)

公司电话:028-61399028

公司传真:028-64146160

官方网址:[www.cdebyte.com](http://www.cdebyte.com/)

公司地址:四川省成都市高新西区西芯大道 4 号创新中心 B333-D347

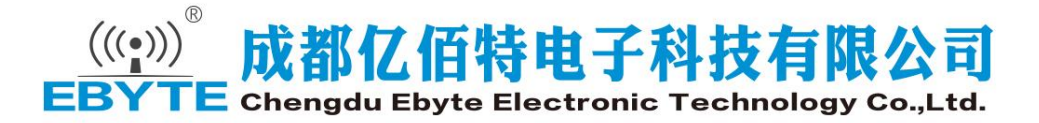

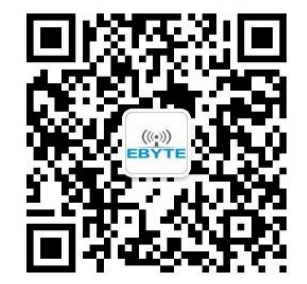